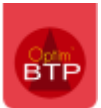

## Où paramétrer la liste des Lots à associer aux prestations de sous-traitance ?

La liste des Lots à associer aux prestations de sous-traitance est liée à la liste des Activités.

Pour en ajouter ou les modifier, il faut avec les droits Superviseur, aller dans **Options/Paramètres/Liste/***Activité/Lot* 

Il est possible de créer de nouvelles Activités avec le bouton **de** et de cocher « Lot (sous-

traitance) ou de cliquer sur diation de décocher la case pour des activités existantes qui n'ont pas lieu d'être proposée en « Lot ».

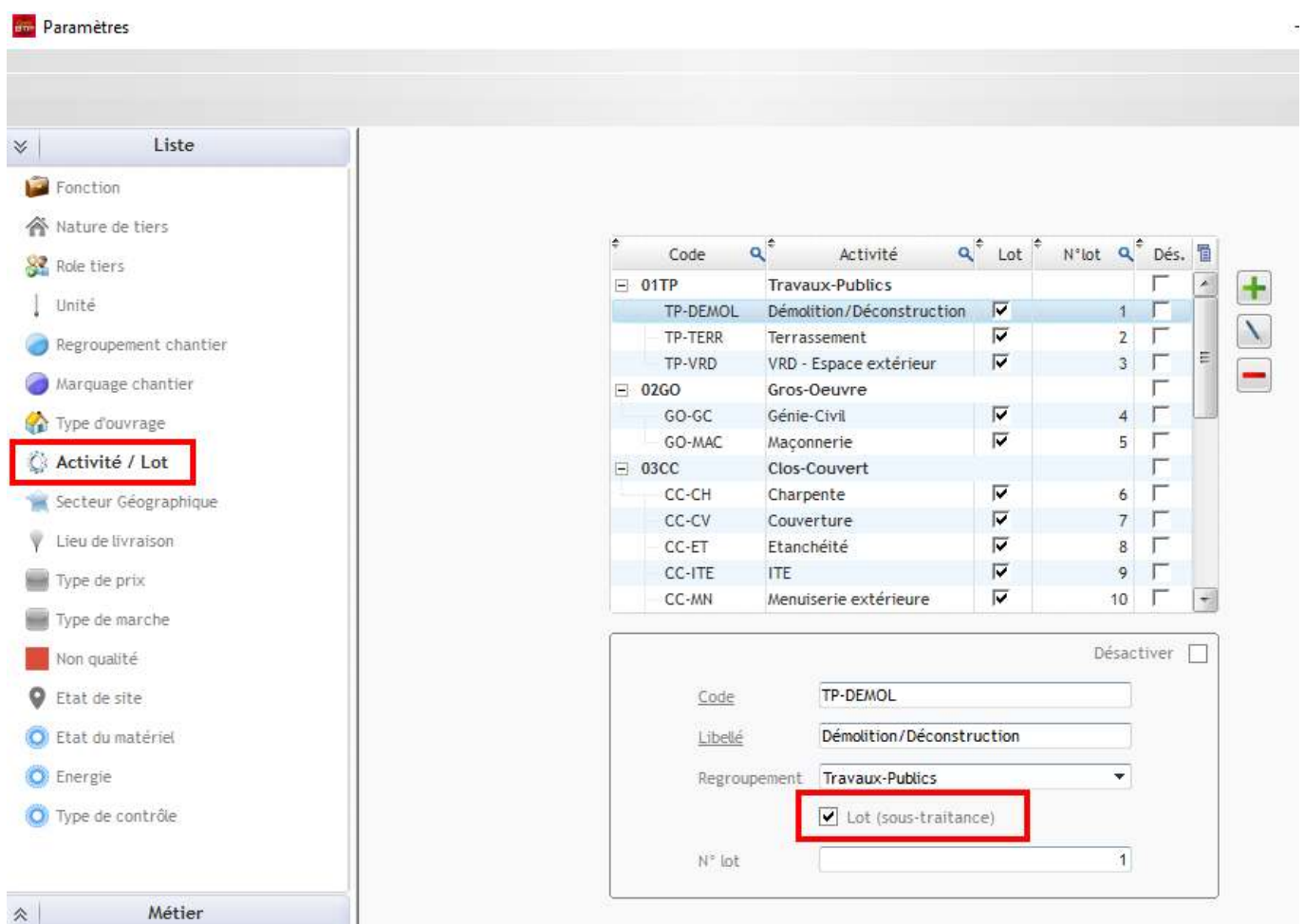